**A szállásfoglaláshoz segédlet**

**Egy személy részére való foglalás:**

Szoba kiválasztása | Booking - [Aquaworld Resort Budapest \(secure-hotel-booking.com\)](https://www.secure-hotel-booking.com/smart/Aquaworld-Resort-Budapest/J7NZ/hu-HU/?_gl=1*xlp001*_ga*MzM5NDIwMjM0LjE3MTQxMjIzNjc.*_ga_JD8ST9M3LC*MTcxNTA4MzQ4OC40LjAuMTcxNTA4MzQ4OC42MC4wLjA.)

A linkre kattintva megjelenő felületen válassza ki az érkezés és a távozás dátumát, felnőttek számát és adja meg a **MATASZSZ24** promóciós kódot. Ezt követően nyoma meg a szabad szobák ellenőrzése gombot.

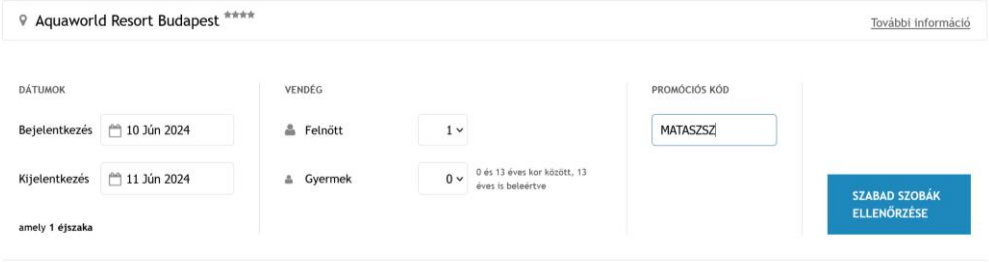

A gomb megnyomása utána, a következő oldal jobb felső sarkában a pénznemet a "forint" beírásával érdemes HUF-ra váltani. Így a lap alján már magyar forint pénznemben látjuk a rendezvényhez rendelt kedvezményes szobaárat.

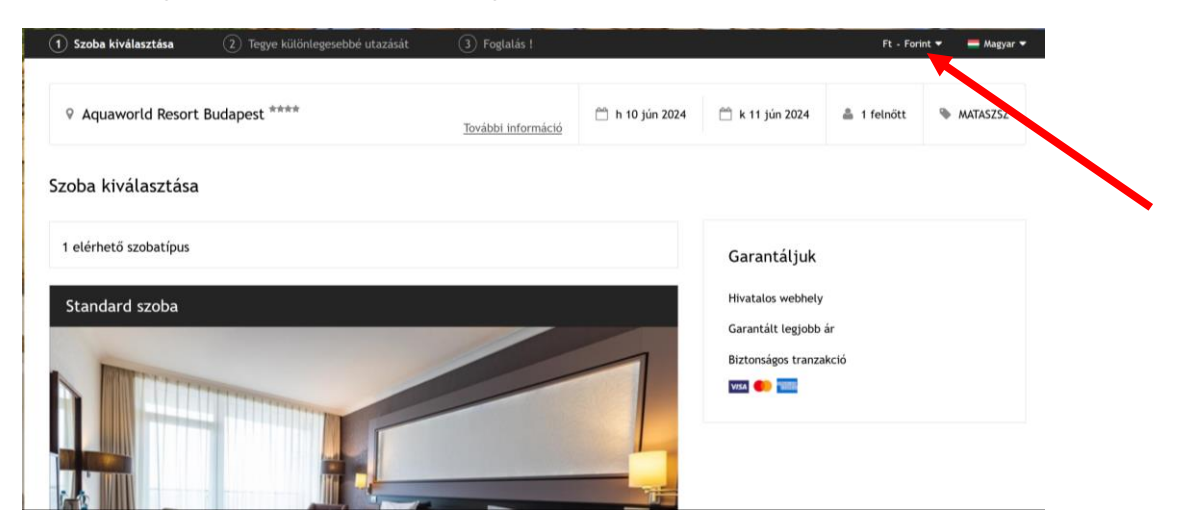

Az ablak aljára görgetve nyomja meg a "Kiválasztom gombot"

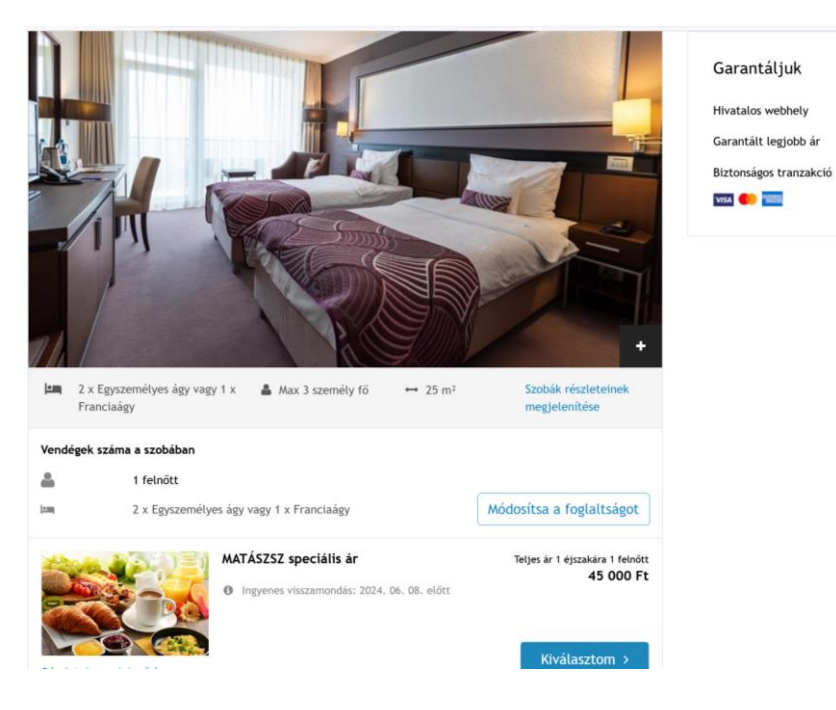

A következő oldalon nyomja meg a foglalás gombot.

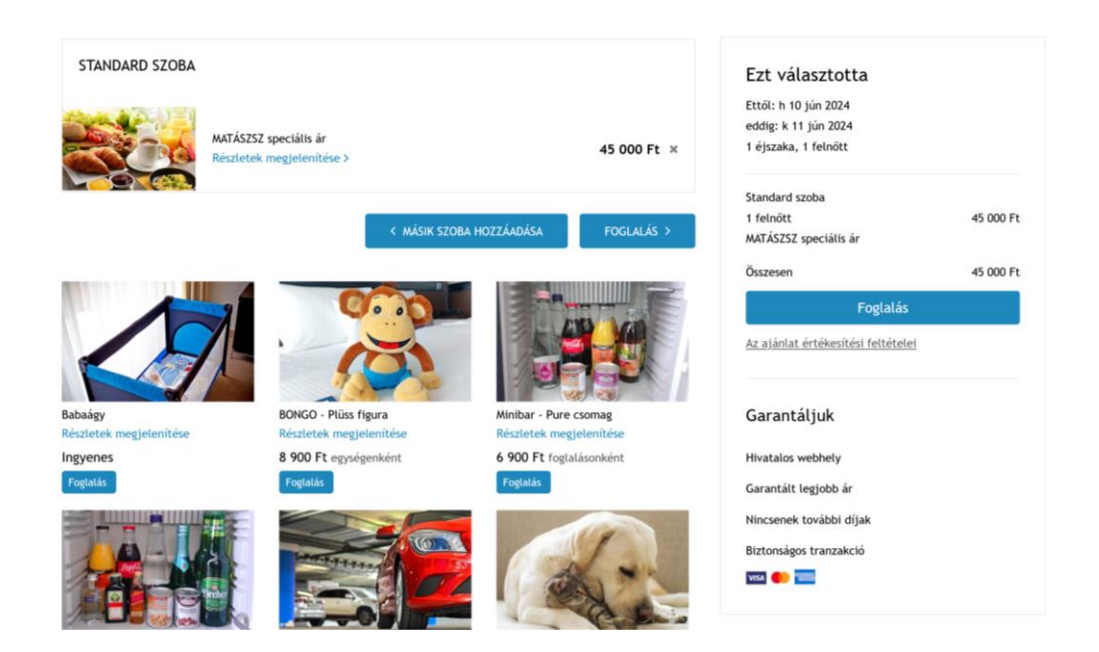

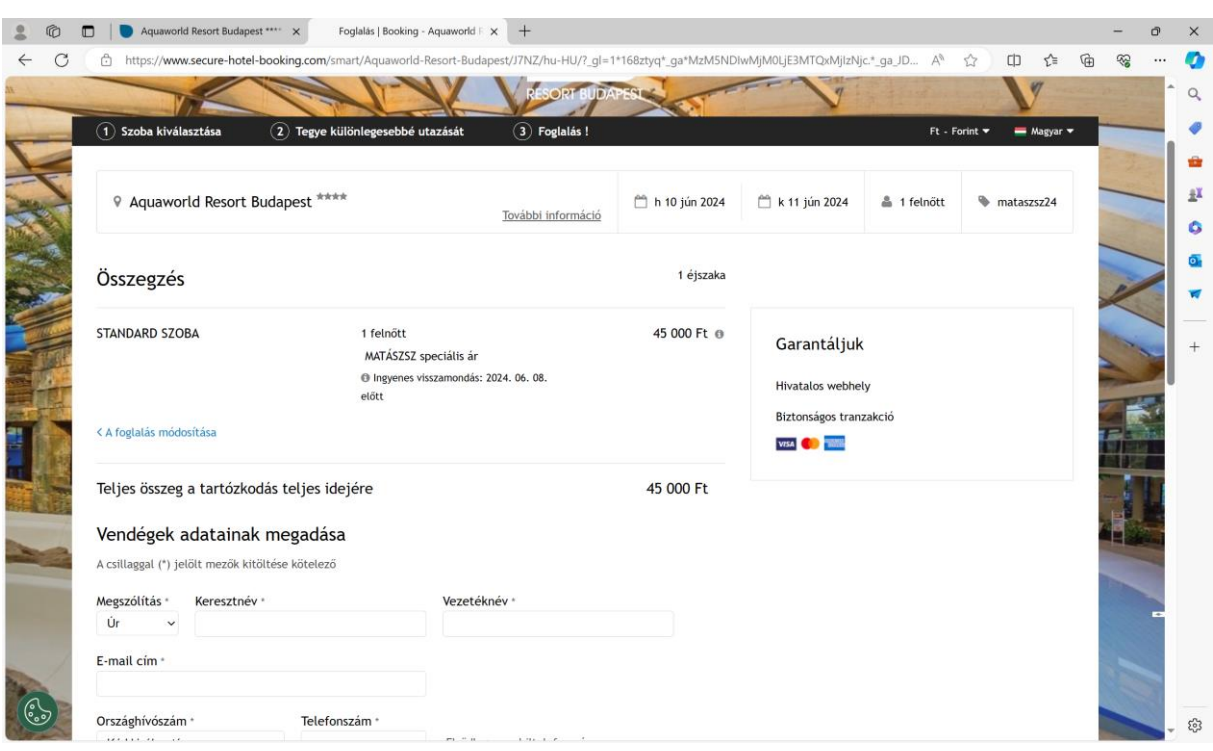

A következő felületen adja meg a foglaláshoz szükséges adatokat:

Végül a lap alján véglegesítse foglalását a "foglalás megerősítése" gombbal:

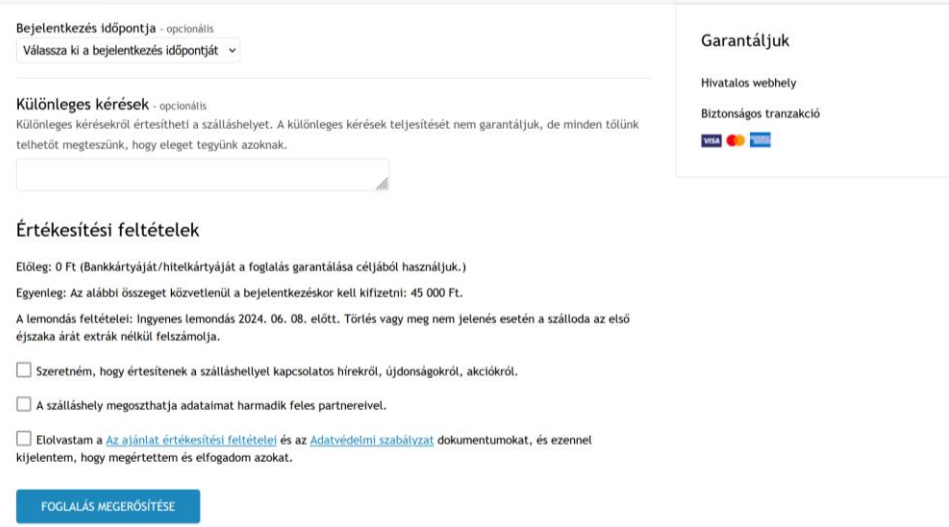

 $\hat{\mathbf{n}}$ Átirányításra kerül a biztonságos oldalunkra, ahol megadhatja a fizetési adatait

Kezdőlap - Foglalás módosítása vagy lemondása